Tutorial POSTFIX

Centro de Informática de Ribeirão Preto - CIRP

MSc. Eng. Ali Faiez Taha

# Sumário

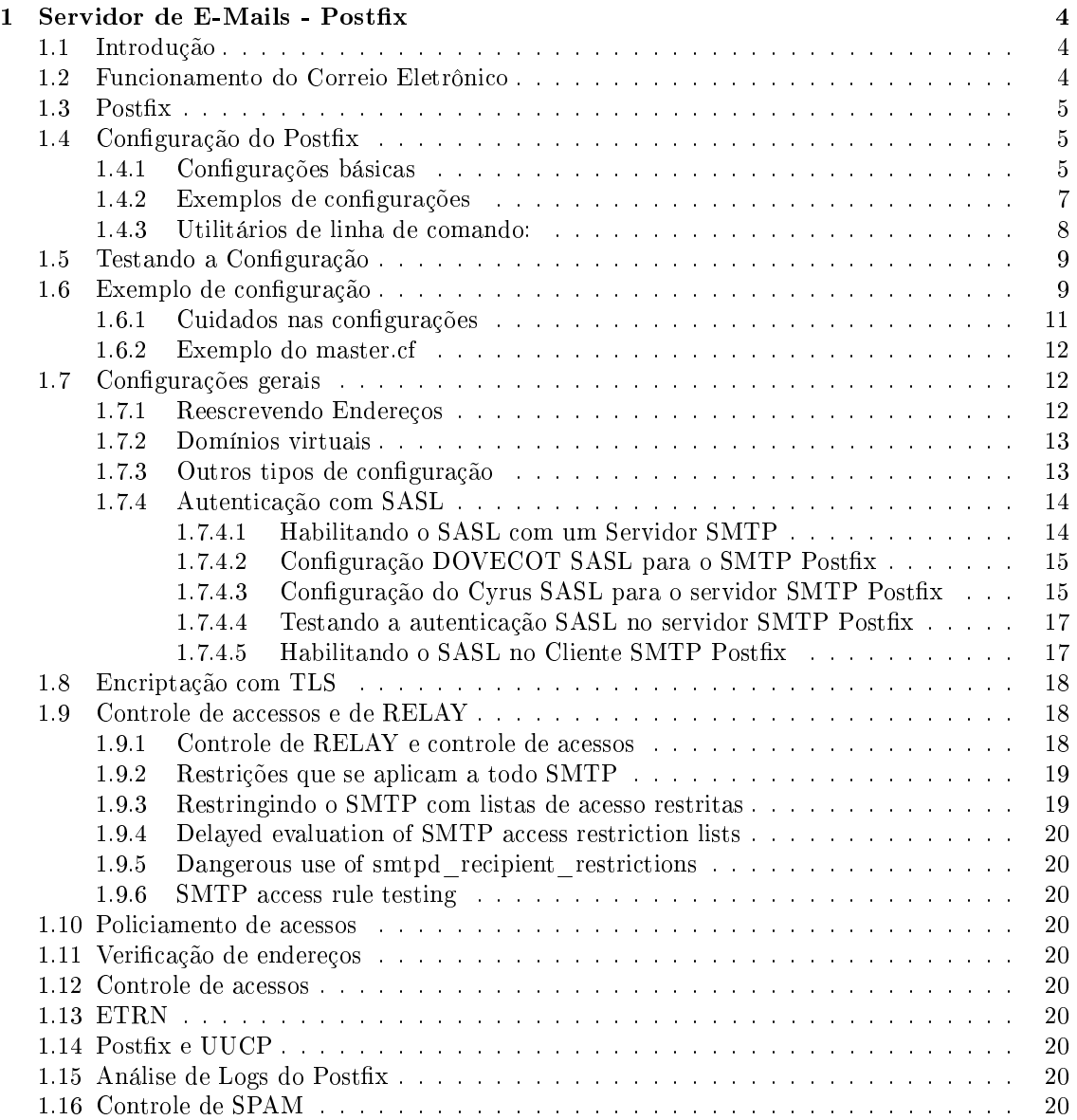

## SUMARIO 3

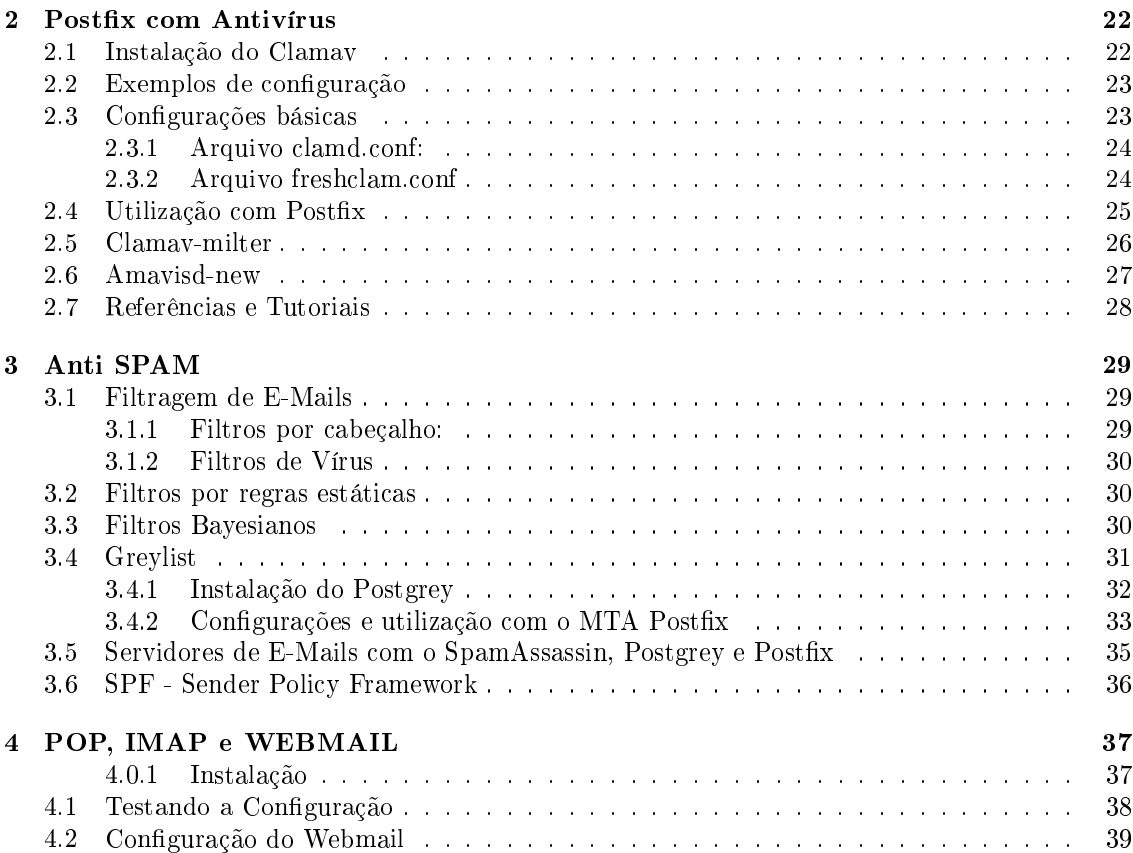

## Capítulo 1

# Servidor de E-Mails - Postfix

## 1.1 Introdução

O correio eletrônico é um dos serviços mais utilizados na Internet, e cada vez mais pessoas e empresas utilizam-no para trocar informações de maneira rápida e eficiente.

Neste tutorial será visto como funciona e como implementar um serviço de correio eletrônico. Será visto também como implementar um webmail (um serviço que permite que os usuários acessem as suas mensagens através de um navegador Internet), como criar filtros para barrar mensagens não solicitadas, etc.

## 1.2 Funcionamento do Correio Eletrônico

Antes de implementar um serviço de correio eletrônico é importante que o administrador entenda como funciona a troca de mensagens, seja na Internet, seja em uma rede local. Para uma simples troca de mensagens entre dois usuários, pode ser necessária a utilização de vários protocolos e de várias aplicações.

Um usuário que queira enviar uma mensagem para outro utilizará um aplicativo cliente de e-mail, também conhecido como MUA, ou Agente de Mensagens do Usuário. Ao terminar de redigir a sua mensagem o MUA enviará a mensagem a um MTA (Agente Transportador de Mensagens) que se encarregará então de entregar a mensagem ao MTA do destinatário, caso ele se encontre em outra máquina ou simplesmente colocar a mensagem na caixa postal do destinatário, caso ele se encontre no mesmo servidor.

A transferência da mensagem entre o MUA e o MTA se efetua utilizando-se um protocolo chamado SMTP, ou Protocolo Simples de Transferência de Mensagens. O protocolo SMTP será utilizado também entre o MTA do remetente e o MTA do destinatário.

O servidor de e-mail do destinatário, ao receber uma mensagem para um dos seus usuários, simplesmente a coloca na caixa postal deste usuário.

Se o usuário possui uma conta shell neste servidor ele poderá ler os seus e-mails direto no servidor, caso contrário o usuário deverá transferir suas mensagens para sua máquina a fim de lê-las com o seu cliente de e-mail. A transferência de mensagens recebidas entre o servidor e o cliente de e-mail requer a utilização de outros programas e protocolos. Usualmente é utilizado para este fim o protocolo POP, Protocolo de "Agência" de Correio, que recebe este nome por agir como uma agência de correios mesmo, que guarda as mensagens dos usuários em caixas postais e aguarda que estes venham buscar suas mensagens. Outro protocolo que pode ser utilizado para este mesmo m é o IMAP, Protocolo para Acesso de Mensagens via Internet, que implementa além das funcionalidades fornecidas pelo POP muitos outros recursos. Os protocolos POP e IMAP são protocolos para recebimentos de mensagens, ao contrário do protocolo SMTP que serve para enviar mensagens, logo, possuem funcionalidades diferenciadas, como, por exemplo, autenticação do usuário.

#### CAPÍTULO 1. SERVIDOR DE E-MAILS - POSTFIX 5

Para a utilização dos protocolos POP e IMAP é necessário a instalação do servidor apropriado, que vai ser o responsável por atender as solicitações do cliente de e-mail por novas mensagens. O recebimento de mensagens pelo cliente se dá através da solicitação do MUA do usuário ao seu servidor de e-mail, que após a autenticação do usuário vai informar se existem mensagens em sua caixa postal e quantas são. A seguir o MUA solicita a transferência das mensagens para a máquina local, nalizando assim o processo de troca de mensagens entre dois usuários.

## 1.3 Postfix

O Postfix é o MTA padrão de muitas distribuições Unix/Linux. (www.postfix.org)

O Postx vem se consolidando como uma alternativa ao Sendmail (www.sendmail.org) em razão de suas características tais como:

maior robustez, melhor desempenho e maior facilidade na manutenção e conguração.

Além do mais o **Postfix** é capaz de emular várias funções do **Sendmail** evitando assim modificações nas aplicações que utilizam o Sendmail.

Outra característica importante do **Postfix** é a sua construção modular facilitando a manutenção do código e permitindo a implementação de novas funcionalidades mais facilmente.

Para uma implementação bem-sucedida do Postfix é necessário:

#### uma interface de rede instalada e configurada;

um servidor DNS instalado e configurado. A instalação no Debian Linux é bastante simples e é feita através do comando:

 $\$ > apt-get install postfix

 $\gamma >$  apt-get install mailx  $\Longrightarrow$  quem realmente envia os E-Mails

Opcionais :

 $\$  > apt-get install procmail  $\Rightarrow$  Filtro de E-Mail  $\$  > apt-get install squirrelmail  $\Rightarrow$  WEBMAIL

 $\Rightarrow$  apt-get install php5  $\Longrightarrow$  Linguagem PHP

#### Outros WEBMAILs :

Openwebmail - http://www.openwebmail.org IMP Horde - http://www.horde.org/imp

## 1.4 Configuração do Postfix

Os arquivos de configuração do **Postfix** estão localizados no diretório /etc/postfix. No FreeBSD o local padrão é /usr/local/etc/postfix

Os principais arquivos são : main.cf e master.cf As configurações devem ser modificadas de acordo com os seguintes itens: hostname, dominio, Servidor DNS, arquivos de controle.

Os detalhes das configurações destes arquivos estão no URL: http://www.postfix.org/BASIC\_CONFIGURATION\_README.html

#### 1.4.1 Configurações básicas

Configurações básicas no arquivo main.cf Domínio de rede a ser utilizado para saída de E-Mails: myhostname

Domínio de rede para receber E-Mails: mydestination

Clientes que podem fazer Relay: mynetworks Quais são os Relays de destino: relay\_domains

Método de envio: Direto ou Indireto : relayhost

Problemas que devem ser enviados ao Postmaster: notify\_classes

Configurações em condições de rede com **Proxy** ou NAT:  $\overline{prox}$  interfaces Registros de logs das atividades do servidor: /etc/syslog.conf, itens mail.err e mail.debug Necessidades para o servidor trabalhar em modo chroot: no arquivo master.cf Nomes de Hosts, de Domínios e identificação de Rede : myhostname, mydomain e inet\_interfaces

#### Configurações mais detalhadas: Informação de caminho local

Área de armazenamento temporária (spool), e o caminho para os binários dos programas e serviços que compõem o Postfix.

#### Proprietário da fila e processo

O Postfix roda como um usuário comum do sistema e com permissões de usuários comuns, tornando-o assim mais seguro. São configurados o usuário **dono** dos arquivos de armazenamento temporário de mensagens e as permissões do programa.

#### Nome da domínio e da máquina

Nome da máquina (nome  $+$  domínio) e o domínio. Normalmente esses valores são obtidos automaticamente, no entanto pode ser necessário congurá-los manualmente, principalmente se a máquina em questão possui um nome e um apelido. Este nome e o domínio serão utilizados como padrão para o tráfego de mensagens.

#### Enviando mail

O nome padrão a ser utilizado ao serem enviadas mensagens a partir dessa máquina, ou seja, especifica a máquina ou domínio de onde e-mails postados localmente parecerão ter vindo. A configuração padrão é utilizar o nome da máquina, e assim, um usuário, ao enviar uma mensagem, seria identificado como **usuario@maquina**, por exemplo. É possível utilizar apenas o domínio (usuario@dominio), ou ainda, um outro nome qualquer. Note que isso só afeta o nome padrão adotado por programas clientes de **e-mail** desta máquina, e que os usuários podem configurar os seus programas de e-mail para enviar mensagens utilizando outro nome de domínio.

#### Recebendo mail

Regras básicas para recebimento de mensagens. Configurar os endereços de interface de rede pelos quais o sistema receberá mensagens. Por padrão o Postfix aceita mensagens por todos os endereços. No campo Destino (mydestination) insira os endereços ou informe um arquivo contendo estes endereços para os quais essa máquina é o destino final. Por exemplo, se o seu domínio é minhaorganizacao e esta é a máquina encarregada de receber as mensagens deste domínio, insira "minhaorganizacao" neste campo, mas atenção, não insira aqui os domínios virtuais hospedados nessa máquina pois essa configuração é feita em outro local. A configuração inadequada deste campo causará a mensagem de erro "Mail for xx.xx.xx loops back to myself" (mensagem para xx.xx.xx retorna para mim), pois o Postfix não está configurado para ser o destino final desse endereço.

#### Rejeitando usuários locais desconhecidos

O administrador poderá indicar um arquivo que contém os usuários que pertencem ao domínio e que podem receber mensagens. Não é preciso preencher nada nessa opção para uma configuração básica.

#### Controle de depuração

Configurações relativas às mensagens de registro utilizadas pelo **Postfix** para a resolução de problemas. Para uma configuração simples utilize os valores padrões.

## 1.4.2 Exemplos de configurações

## • Postfix como um servidor Standalone:

#### $/etc$ /postfix/main.cf:

 $#$  Optional: send mail as user@domainname instead of user@hostname.  $\#$ myorigin =  $\text{Muyon}$  $#$  Optional: specify NAT/proxy external address. #proxy interfaces =  $1.2.3.4$ # Don't relay mail from other hosts. mynetworks\_style = host  $relay$  domains  $=$ 

#### • Postfix como null client:

É um servidor que somente envia E-Mails. Não recebe E-Mails pela rede e não envia E-Mail localmente. Usar POP, IMAP e NFS para acessar os Mailbox.

1 /etc/postfix/main.cf:

2 myorigin  $=$  \$mydomain  $3$  relayhost =  $\text{\$mydomain}$ 4 inet interfaces  $= 127.0.0.1$ 5 local transport  $=$  error:local delivery is disabled 6 7 /etc/postx/master.cf: 8 Comment out the local delivery agent entry

Traduzindo:

Linha 2: Envia E-Mail como "usuario@exemplo.com", ao invés de "usuario@nullclient.exemplo.com" Linha 3: Redireciona todos E-Mails para o servidor de E-Mails responsável pelo domínio exemplo.com

Linha 4: Não aceita E-Mails da rede

Linhas 5-8: Desabilita o envio de E-Mails localmente. Todos os E-Mails vão pelo servidor especificado na linha 3

#### • Postfix numa rede local

Tráfego de E-Mails apenas na rede local (10.0.0.0/24)

 $1 / etc$ /postfix/main.cf: 2 myorigin  $=$  \$mydomain 3 mynetworks =  $127.0.0.0/8$  10.0.0.0/24 4 relay domains  $=$ 5 # Optional: forward all non-local mail to mailhost  $6 \#$ relayhost =  $\text{3}$ mydomain Traduzindo: Linha 2: Envia E-Mails como "usuario@exemplo.com" Linha 3: Especifica as redes locais confiáveis Linha 4: Não faz relay de outras redes não conáveis Linha 6: Necessário se não tem acesso à Internet

#### • Exemplo de configuração para MAILHOST

A máquina envia E-Mails como "usuario@exemplo.com" e o destino final como "usuario@hostname.exemplo.com" assim como "usuario@exemplo.com"

1 DNS:

2 example.com IN MX 10 mailhost.example.com.

3

4 /etc/postfix/main.cf:  $5$  myorigin =  $$mvdomain$ 6 mydestination =  $m$ yhostname localhost.  $m$ ydomain localhost  $m$ ydomain 7 mynetworks =  $127.0.00/8$  10.0.0.0/24 8 relay domains  $=$  $9 \#$  Optional: forward all non-local mail to firewall  $10 \#$ relayhost = [firewall.example.com] Traduzindo: Linha 2: Configuração de DNS. Envia E-Mails para o domínio "exemplo.com" significa enviar para a máquina mailhost.exemplo.com. Lembre-se de especifica o ponto (".") no final da linha. Linha 5: Envia E-Mails como "usuario@exemplo.com" Linha 6: Este host é o destino final dos E-Mails para o domínio "exemplo.com" e para os nomes que a máquina possuir.

Linha 7: Esepecifica as redes confiáveis

Linha 8: Não faz relay de redes não confiáveis

Linha 10: Necessário somente quando o mailhost tem redirecionamento para E-Mail não local, via servidor de E-Mails num Firewall.

Os colchetes [] forçam o Postfix a não procurar pela sintaxe MX no DNS.

Nessas condições os usuários acessam seus mailboxes da seguinte maneira:

Acesso ao Mailbox via NFS ou equivalente

Acesso ao Mailbox via POP ou IMAP

Mailbox na máquina preferencial do usuário.

No último caso cada usuário tem um alias no mailhost que redireciona os E-Mails para as máquinas preferenciais:

/etc/aliases:

joao: joao@joao.pref.maquina

maria: maria@maria.pref.maquina

Em muitos Unix o banco de dados de alias não está em /etc/aliases. Para criá-lo execute o comando:

postconf alias\_maps

Execute o comando "newaliases" toda vez que alterar o arquivo de alias.

Outras configurações podem ser encontradas no URL: http://www.postfix.org/STANDARD CONF

## 1.4.3 Utilitários de linha de comando:

postfix inicia e pára o sistema de correio

postalias faz o comando newaliases funcionar

postcat lista o conteúdo de arquivos na fila

postconf exibe e edita o arquivo de configuração de correio, main.cf

postdrop adiciona mensagens à fila de maildrop

postkick,postlock,postlog fornece bloqueio e registro em log para scripts de shell

postmap cria tabela de base de dados, como o comando makemap do Unix

postsuper gerencia as filas (executa na inicialização)

Mais características, funcionalidades e detalhes de configuração do Postfix podem ser obtidas nos seguintes URLs:

http://www.postfix.org

http://www.conectiva.com/doc/livros/online/10.0/servidor/pt\_BR/ch11s02.html www.linorg.cirp.usp.br/Guias.Conectiva/Guias\_V.9.0/servidor/correioeletronico.html#POSTFIX

## 1.5 Testando a Configuração

Para testar a configuração é necessário certificar-se de que as mensagens estão chegando corretamente ao seu servidor e que as mensagens com destino fora do seu servidor estão sendo enviadas corretamente.

O administrador poderá iniciar os seus testes, experimentando enviar uma mensagem a partir do próprio servidor para um outro usuário também localizado no servidor (verique se o pacote mailx está instalado em seu sistema).

Isso pode ser feito através de um terminal, digitando-se na linha de comando:

 $#$  echo teste | mail usuario@minhaorganizacao

LEMBRETE: Após fazer as alterações nos arquivos de configuração, o servidor deve ser reinicializado. Use os comandos a seguir:

- $\text{\$}>$  postfix stop
- $\$\text{> postfix start}$
- $\$ > postfix reload

Verificação das configurações :  $\text{\$}>$  postconf -n

## 1.6 Exemplo de configuração

O arquivo abaixo (main.cf) traz um exemplo de configuração de um servidor Postfix instalado num Debian Linux.

Utilize sempre a versão mais nova. Obtenha-a a partir do site (www.postfix.org)

```
* Arquivo /etc/postfix/main.cf:
# See /usr/share/postfix/main.cf.dist for a commented, fuller
   # version of this file.
   # Do not change these directory settings - they are critical to Postfix operation.
   # Diretórios e arquivos componentes do Postfix
   command directory = /usr/sbin
   daemon \overline{directory} = /usr/lib/postfixprogram directory = /usr/lib/postfix
   smtpd_banner = $myhostname ESMTP $mail_name (Debian/GNU)
   setgid_group = postdrop
   \text{hiff} = \text{no}masquerade\_domains = $mydomain# appending .domain is the MUA's job.
   append_dot_mydomain = no
   # Hostname e domainname de seu servidor
   m\nuhostname = servidor unidade usp.br
   mydomain = servidor.unidade.usp.br
   # Lista de aliases de e-mails
   alias maps = hash:/etc/aliasesalias\overline{\text{ database}} = \text{hash}:/etc/aliases
   m\overline{v}igin = \text{\$mydomain}mydestination = servidor.unidade.usp.br, localhost.servidor.unidade.usp.br, localhost
   \# Quem faz RELAY
   relay domains = $mydestination, $myhostname, $mynetworks, 143.107.X.0/24, 143. 107.Y.0/23
```
 $relayhost = $mydomain$ mynetworks = 143.107.X.0/24, 143.107.Y.0/24, 127.0.0.0/8 mailbox  $command = procmail -a$  " $EXTENSION"$ #Tamanho das mensagens message size  $\lim_{x \to 0} t = 10240000$ #Tamanho do mailbox mailbox size  $\lim_{x \to 20480000}$ recipient delimiter  $= +$  $#Diretório de fila de e-mails$ mail spool directory  $=$  /var/spool/mail  $#$  Quem envia os E-Mails mailbox  $command = /usr/bin/procmail$  $#$  JUNK MAIL CONTROLS  $#$   $#$  The controls listed here are only a very small subset. See the file  $#$  sample-smtpd.cf for an elaborate list of anti-UCE controls.  $\#$  The disable  $\,$  vrfy  $\,$  command parameter allows you to disable the SMTP  $\,$  $\#\;\mathrm{VRFY}\;$  command. This stops some techniques used by spammers to harvest  $#$  email addresses.  $#$  disable\_vrfy\_command = yes  $#$  The smtpd helo required parameter optionally turns on the requirement  $\#$  that SMTP clients must introduce themselves at the beginning of an  $#$  SMTP session. smtpd\_helo\_required = yes  $#$  The strict rfc821 envelopes configuration parameter controls whether  $#$  the Postfix SMTP server requires that MAIL FROM and RCPT TO addresses  $\overset{\sim}{\#}$  are specified within  $<>$ , and that MAIL FROM and RCPT TO addresses  $#$  do not contain RFC822-style comments or phrases. It's great to  $#$  stop SPAM mailers. But it also trips up broken peecee clients.  $\#$  # By default, Postfix SMTPD allows RFC822 syntax in MAIL FROM and RCPT TO. # strict rfc821 envelopes = yes  $#$  Aqui, a checagem eh feita atraves do HELO, remetente e destinatario  $#$  Bloqueia falsos usuários, falsos remetentes, etc.  $smtpd$  client restrictions =  $smtpd\_helo\_restrictions =$  $smtpd$  sender restrictions =  $smtpd\_recipient\_restrictions =$ permit\_mynetworks, reject\_non\_fqdn\_sender,  $\text{reject} \textcolor{red}{\frac{-}\text{non-fqdn\_recipient}},$ reject\_unknown\_sender\_domain, reject\_unknown\_recipient\_domain, reject unauth destination, reject\_unauth\_pipelining, reject\_unknown\_client, reject\_invalid\_hostname, reject non fqdn hostname, permit  $#$  The header checks parameter restricts what may appear in message  $#$  headers. This requires that POSIX or PCRE regular expression support  $\frac{1}{\#}$  is built-in. Specify "/^header-name: stuff you do not want/ REJECT"  $\#$  in the pattern file. Patterns are case-insensitive by default. Note:  $\#$  specify only patterns ending in REJECT (reject entire message) or # IGNORE (silently discard this header). Patterns ending in OK are  $#$  mostly a waste of cycles. #  $#$  Examina os cabeçalhos e faz filtragem  $\#$ header checks = regexp:/etc/postfix/rejected.he  $\#$ header $\bar{\text{ }}$ checks = pcre:/etc/postfix/filename #  $#$  Aqui, a diretiva body checks checa por anexos indesejaveis body  $check = \text{regexp}$ :/etc $\overline{\text{postfix}}$ /rejected.bo # SHOW SOFTWARE VERSION OR NOT #  $#$  The smtpd\_banner parameter specifies the text that follows the  $220$  $\#$  code in the SMTP server's greeting banner. Some people like to see  $#$  the mail version advertised. By default, Postfix shows no version. #

 $#$  You MUST specify \$myhostname at the start of the text. That is an  $#$  RFC requirement. Postfix itself does not care. #  $\#\mathrm{smt}\,\mathrm{pd}_\perp$  banner  $=\$\mathrm{my}\,\mathrm{host}\,\mathrm{n}\,\mathrm{am}$ e ESMTP  $\$\mathrm{mail}_\perp\,\mathrm{n}\,\mathrm{am}$ e  $\#$ smtpd $\bar{\ }$ banner = \$myhostname ESMTP \$mail\_name (\$mail\_version)  $\#\mathrm{smtpd}^-$ banner =  $\$\mathrm{my}\text{-}$ hostname ESMTP  $\$\mathrm{mail}\^-$ name ( $\$\mathrm{main}\^-$ version) (Mandrake Linux)  $smtpd$  banner =  $\sinh\theta$  banner NO UCE ESMTP default process  $\text{limit} = 150$ qmgr\_message\_recipient\_limit  $= 40000$ 

Alterações nos arquivos /etc/mail/aliases, dentre outros, devem ser atualizadas com o comando postmap.

Examine os comandos que pertencem ao pacote Postfix e veja como eles devem ser usados. Comandos para controle de filas, de atualização, verificação de logs, etc. Uma cláusula importante que pode ser adicionada ao arquivo main.cf: notify\_classes

Essa cláusula determina quais problemas são levados ao conhecimento do postmaster. Muitas classes podem resultar em tantas mensagens que ele pode não estar preparado. O padrão é:

#### notify  $classes = resource$ , software

o que limita os erros a problemas da máquina host e a problemas de software do Postfix. A tabela a seguir mostra os valores que podem ser incluidos em notify\_classes:

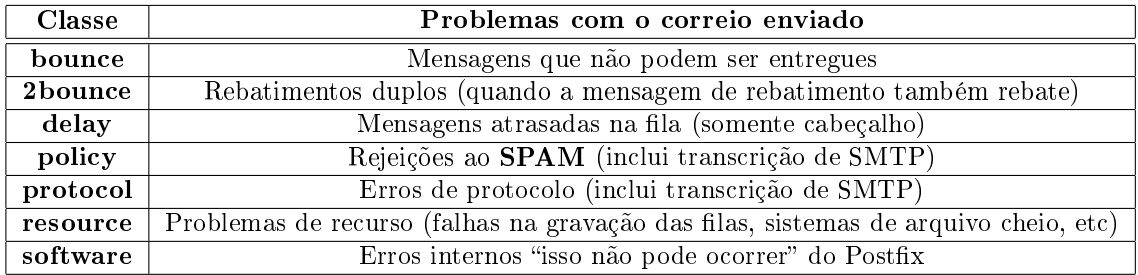

A configuração do arquivo master.cf é mais complexa. Neste arquivo podem ser colocados itens para que o Postfix trabalhe com Softwares Antivírus, tais como : Uvscan (da McAfee), Clamav, Dr. Web, Trendmicro, Sophos, etc, e com sistemas intermediários como o Amavis.

Exemplos de configuração podem ser obtidos nos seguintes URLs:

http://www.securityanalyze.com/gsoares/clamav\_postfix.html

http://www.rhbr.com.br/modules.php?name=News&file=article&sid=108

http://www.underlinux.com.br/artigo311.html

Use o pacote WEBMIN para fazer as configurações do Postfix e veja as facilidades/dificuldades que podem ser encontradas.

Instalar o WEBMIN através de pacote encontrado no URL: http://www.webmin.org

#### 1.6.1 Cuidados nas configurações

Muitos cuidados devem ser tomados em relação a edição e Endereços de IP e de Rede que vão usar os Postfix, enviar e receber e-mails, fazer RELAY, etc.

As listas RBL (Relay Black List), SBL (Spamhaus Block List), XBL (Exploits Block List) e outras devem ser usadas com cautela.

Algumas são de uso comercial e outras são de uso livre.

Veja mais detalhes em http://www.spamhaus.org

Sempre tenha cuidado com Relay de E-Mails, faça os testes constantemente e verique se o seu Postfix está sendo usado para enviar e-mails de outros domínios.

O artigo Controle de SPAM baseado em pré-detecção da vulnerabilidade de Mail Relay" aborda este assunto:

http://www.rnp.br/newsgen/0207/mail\_relay.html

Testes de Relay de E-Mails: http://www.abuse.net/relay.html

## 1.6.2 Exemplo do master.cf

O exemplo a seguir mostra parcialmente o arquivo preparado para o Antivírus CLAMAV:

 $#$  DO NOT SHARE THE POSTFIX QUEUE BETWEEN MULTIPLE POSTFIX INSTAN-CES.

```
# # =================================================
# service type private unpriv chroot wakeup maxproc command + args
\# (yes) (yes) (yes) (never) (100)
# ==================================================
smtp inet n - n - - smtpd
-o content filter=clamav:clamav clamav unix - n n - - pipe
   flags=Rq user=clamav \arg y = \frac{\sin y}{\cos x} (clamav-filter.sh -f \ s {sender } - \ {recipient}
#submission inet n - n - - smtpd
\# -o smtpd etrn restrictions=reject
#628 inet n - n - - qmqpd ....
....
....
```
## 1.7 Configurações gerais

## 1.7.1 Reescrevendo Endereços

http://www.postfix.org/ADDRESS\_REWRITING\_README.html

O padão de endereços de e-mail (RFC 2822) deve ser obedecido. O Postfix tenta obedecê-lo. Certos e-mails são reescritos automaticamente. O valor de mydomain é apendado ao endereço que possui só o hostname, automaticamente.

usuario@servidor torna-se usuario@servidor.exemplo.com.br

Endereços canônicos: Usa o parâmetro canonical\_maps

• Endereços locais:

joao@exemplo.com.br joao.silva@exemplo.com.br maria@exemplo.com.br maria.das.dores@exemplo.com.br

• Endereços completos:

pedro@exemplo.com.br pedro.silva@dominio.externo.com jose@exeplo.com.br jose.maria@uol.com.br

• A relação de endereços de e-mails é armazenada num arquivo externo.

No arquivo main.cf deve-se indicar o arquivo dos endereços canônicos: canonical maps = hash:/etc/postfix/canonical

Para criar o "arquivo canônico" e atualizar a lista de e-mails para o Postfix: \$> postmap /etc/postfix/canonical \$> postfix reload

• sender canonical maps : Especifica o canônico do remetente, p. ex:

joao@exemplo.com.br torna-se joao@empresa.com.br, mas o E-Mail é enviado como sendo do usuario@exmplo.com.br

http://www.postfix.org/postconf.5.html#sender\_canonical\_maps

• recipient canonical maps: Especifica a tabela para os endereços do cabeçalho e conteúdo da mensagem.

Ambos são processados antes do canonical\_maps.

## 1.7.2 Domínios virtuais

O servidor atende a múltiplos domínios na Internet. Para cada domínio virtual há a lista de alias e lista de mailboxes.

Os usuários podem ser do Unix local ou de Banco de dados em rede (LDAP, MySQL ou PostgreSQL).

Os domínios podem ser diferentes e os usuários são do Sistema Unix: virtual alias domains e virtual\_alias\_maps

O Mailbox Virtual possui domínios virtuais e usuários não Unix. Exemplo:

 $1 / etc$ /postfix/main.cf: 2 virtual mailbox domains  $=$  example.com ...more domains... 3 virtual mailbox base  $=$  /var/mail/vhosts 4 virtual mailbox maps = hash:/etc/postfix/vmailbox 5 virtual minimum uid  $= 100$ 6 virtual uid maps  $=$  static:5000 7 virtual gid maps  $=$  static:5000 8 virtual alias maps = hash:/etc/postfix/virtual  $\alpha$ 10 /etc/postfix/ymailbox: 11 info@example.com example.com/info 12 sales@example.com example.com/sales/ 13 # Comment out the entry below to implement a catch-all.  $14 \#$  @example.com example.com/catchall 15 ...virtual mailboxes for more domains... 16 17 /etc/postx/virtual:

18 postmaster@example.com postmaster

### 1.7.3 Outros tipos de configuração

- Non-Postx mailbox store: separate domains, non-UNIX accounts: Atende a múltiplos domínios virtuais e ter as contas em sistemas não Unix.:
- Mail forwarding domains : Faz o redirecionamento de E-mails sem ter contas de usuários locais. Apenas redireciona os e-mails para outros locais de destino.
- Mailing lists: Lista de E-Mails, podendo usar o Majordomo, Mailman ou outro.

Virtual aliases e Virtual mailboxes não podem enviar e-mails através de Softwares de Listas de E-Mails.

A solução é configurar um **virtual aliases** que direciona os endereços virtuais para o agente de envio local:

 $/etc/postfix/main.cf:$ 

virtual alias maps = hash:/etc/postfix/virtual /etc/postx/virtual: listname-request@example.com listname-request listname@example.com listname owner-listname@example.com owner-listname /etc/aliases: listname: "|/some/where/majordomo/wrapper ..." owner-listname: ... listname-request: ...

#### • Autoreplies

Para configurar um **autoreply** em domínios virtuais enquanto está enviando e-mails normalmente, configura-se regras nas tabelas virtual alias:

/etc/postx/main.cf:

virtual alias  $maps = hash:/etc/postfix/virtual$ /etc/postfix/virtual:

user@domain.tld user@domain.tld, user@domain.tld@autoreply.mydomain.tld

Isso faz com que os e-mails sejam enviados normalmente e envia uma cópia do e-mail para o endereço que produz um reply automático.

#### • http://www.postfix.org/VIRTUAL\_README.html

#### 1.7.4 Autenticação com SASL

A utilização com o Cyrus SASL torna o Postfix um Servidor seguro. O Dovecot também tem a mesma função porém é mais complexo.

A Biblioteca Cyrus SASL apresenta muitos programas e o Postfix pode ser compilado e instalado com estes recursos.

O Postx SASL possui suporte ao RFC 2554 e pode ser usado para autenticar clientes SMTP remotos ao servidor SMTP. Pode ser usado também para autenticar um cliente SMTP Postfix para um servidor remoto SMTP.

Os logs de username, métodos de autenticação, e remetente são colocados no arquivo de maillog (geralmente /var/log/maillog) e, como opção, garante acesso aos e-mails via restrição UCE permit sasl authenticated. UCE (Unsolicited Comercial E-Mail) significa E-Mail Comercial Não Solicitado.

No envio de e-mails o Postfix verifica o hostname do servidor ou o domínio de destino na tabela de senhas do Postfix SASL, e procura por username e senhas. Os dados serão usados para se autenticar ao servidor.

A versão 2.3 do Postfix pode ser configurada para prourar as senhas na tabela SASL pelo endereço de e-mail do remetente.

A compilação e instalação do SASL e do Dovecot devem ser efetuadas observando a versão do Postfix. A habilitação do recurso de SASL, utilização e configuração estão descritos na URL : http://www.postfix.org/SASL\_README.html

#### 1.7.4.1 Habilitando o SASL com um Servidor SMTP

• Para estabelecer um servidor SMTP com suporte a SASL, deve-se fazer basicamente:

 $/etc$ /postfix/main.cf:

smtpd sasl auth enable  $=$  yes In order to allow mail relaying by authenticated clients:  $/etc$ /postfix/main.cf: smtpd\_recipient\_restrictions  $=$ permit\_mynetworks permit\_sasl\_authenticated ...

• Para reportar os login names do SASL login names nos e-mails recebidos: message headers (Postfix version 2.3 and later):

```
/etc/postfix/main.cf:
```
smtpd\_sasl\_authenticated\_header = yes

• Nota: Os login named do SASL serão compartilhados com todos.

Versões antigas de Softwares clientes SMTP da Microsoft implementam uma versão não padronizada das sintaxe do protocolo AUTH e espera que o servidor SMT responda EHLO com "250 AUTH=stuff" ao invés de "250 AUTH stuff". Para satisfazer estes clientes use o seguinte:

```
/etc/postfix/main.cf:
broken sasl auth clients = yes
```
#### 1.7.4.2 Configuração DOVECOT SASL para o SMTP Postfix

Disponível para as versões 2.3 e superiores. Basta apenas especificar a localização do daemon socket da autenticação Dovecot. O que se usa gerlamente é o caminho relativo ao diretório das filas de e-mail do Postfix (queue), que vai trabalhar juntamente com o Postfix (em modo chroot ou não)

 $/etc/postfix/main.cf:$ smtpd  $ssal$  type  $=$  dovecot

 $smtpd\_sasl\_path = private/auth$ 

Em relação ao Dovecot será necessário especificar o caminho absoluto do daemon socket de autenticação. Assumindo que o caminho da queue do Postfix seja /var/spool/postfix/

```
/some/where/dovecot.conf:
auth default {
mechanisms = plain loginpassdb pam {
}
userdb passwd {
}
socket listen {
client {
path = /var/spool/postfix/private/authmode = 0660user = postfixgroup = postfix}
}
}
```
See the Dovecot documentation for how to configure and operate the Dovecot authentication server.

#### 1.7.4.3 Configuração do Cyrus SASL para o servidor SMTP Postfix

• Para autenticar usando o banco de dados de senhas do Unix:

```
(Cyrus SASL versão 1.5.5)
```
/usr/local/lib/sasl/smtpd.conf: pwcheck\_method: pwcheck (Cyrus SASL versão 2.1.1) /usr/local/lib/sasl2/smtpd.conf: pwcheck\_method: pwcheck

O arquivo de configuração (/usr/local/lib/sasl - Cyrus SASL version 1.5.5) ou /usr/local/lib/sasl2 - Cyrus SASL version 2.1.1) é usado pela biblioteca SASL pode ser usado com:

/etc/postx/main.cf:

```
smtpd_sasl_application_name = smtpd (Postfix \langle 2.3 \rangle)
smtpd sasl path = smtpd (Postfix 2.3 and later)
```
• Para autenticar com o arquivo de senhas do Cyrus SASL:

```
(Cyrus SASL version 1.5.5)
   /usr/local/lib/sasl/smtpd.conf:
```
pwcheck\_method: sasldb (Cyrus SASL version 2.1.1) /usr/local/lib/sasl2/smtpd.conf: pwcheck\_method: auxprop (Cyrus SASL version 1.5.5)

• Criação da base de dados dos usuários:

```
% saslpasswd -c -u `postconf -h myhostname` usuarioexemplo
```
(Cyrus SASL version 2.1.1)

% saslpasswd2 -c -u `postconf -h myhostname` usuario exemplo

O comando sasldblistusers (Cyrus SASL version 1.5.5) ou sasldblistusers2 (Cyrus SASL version 2.1.1) permite listar e administrar os usuários cadastrados.

No lado dos servidor Postfix todos os usuários devem ser cadastrados.

A variável smtpd\_sasl\_local\_domain controla as autenticações usadas pelo daemon smtpd:  $/etc/positix/main.cf:$ 

smtpd\_sasl\_local\_domain =  $m$ yhostname

- Importante: Todos usuários podem ser autenticados usando todos os mecanismos de autenticação oferecidos pelo Postfix e a autenticação deve terminar (ou falhar) com mecanismos não suportados. Se for usado o SASL para autenticar (usando o saslauthd), ao invés de usar o PAM (pluggable authentication modules), somente os mecanismos de login e senhas legíveis (plain passwords) são suportados. A biblioteca SASL pode pedir outros mecanismos, tais como o DIGEST-MD5. Isso acontece porque estes mecanismos são utilizados por outros plugins e a biblioteca SASL não tem como saber que a sua única fonte de autenticação é o PAM. Assim, é necessário limitar a lista de mecanismos citadas pelo Postfix.
- Em versões velhas do Cyrus SASL deve-se remover os arquivos de bibliotecas correspondentes e fazer as devidas atualizações.
- Com Cyrus SASL versão 2.1.1 ou posterior:

/usr/local/lib/sasl2/smtpd.conf: mech\_list: plain login

> • Com Cyrus SASL versão 1.5.5 você deve apagar o diretório das bibliotecas correspondentes ao plug-in do SASL

Com o SASL versão 2.1.1: /usr/local/lib/sasl2/smtpd.conf: pwcheck\_method: auxprop

#### 1.7.4.4 Testando a autenticação SASL no servidor SMTP Postfix

Conecte-se ao servidor, porta SMTP (25), e veja a tela de diálogo. As informações enviadas pelo cliente estão em negrito.

220 server.example.com ESMTP Postfix EHLO client.example.com 250-server.example.com 250-PIPELINING 250-SIZE 10240000 250-ETRN 250-AUTH DIGEST-MD5 PLAIN CRAM-MD5 250 8BITMIME AUTH PLAIN dGVzdAB0ZXN0AHRlc3RwYXNz 235 Authentication successful

Ao invés de **dGVzdAB0ZXN0AHRlc3RwYXNz**, especifique a forma codificada de username\0username\0password (\0  $\acute{e}$  um byte nulo) codificada em 64 bits

O exemplo anterior é para um usuário 'test' com senha 'testpass'.

Para gerar uma informação autenticada em codificação base 64 use um dos seguintes comandos:

\$> % printf 'username\0username\0password' | mmencode

 $\fty > \%$  perl -MMIME::Base64 -e \ 'print encode \ base64("username\0username\0password");' O comando mmencode é parte do metamail software MIME::Base64. Está disponível em http://www.cpan.org

• Cuidados: Se os logs das negociações SASL estiverem em listas públicas, tenha em mente que é bastante trivial recuperar o username/password das informações codificadas em Base64.

## 1.7.4.5 Habilitando o SASL no Cliente SMTP Postfix

• Habilite no lado do cliente a autenticação SASL e especique a tabela com informações de username e senhas por host ou por destino. O Postfix procura, inicialmente, entradas com server hostname; e se não encontrar então procura entradas com next-hop destination. Geralmente o lado direito da tabela traz os endereços de E-Mail, mas pode ser informações especificadas com os parâmetros de relayhost ou tabelas de transporte.

```
/etc/postfix/main.cf:
```
smtp\_sasl\_auth\_enable = yes smtp\_sasl\_password\_maps = hash:/etc/postfix/sasl\_passwd smtp\_sasl\_type = cyrus  $/etc/postfix/sasl-passwd:$ foo.com username:password bar.com username [mail.myisp.net] username:password [mail.myisp.net]:submission username:password

• O Postfix versão 2.3 suporta informações de senhas de SASL por remetente. Para procurar as senhas por usuário antes de chegar ao destino, especifique:

```
/etc/postfix/main.cf:
```
 $smtp$  sender dependent authentication = yes smtp\_sasl\_auth\_enable = yes smtp\_sasl\_password\_maps = hash:/etc/postfix/sasl\_passwd  $/etc/\overline{postfix}/s$ asl $\overline{passwd}$ : user@example.com username:password bar.com username [mail.myisp.net] username:password [mail.myisp.net]:submission username:password

#### CAPÍTULO 1. SERVIDOR DE E-MAILS - POSTFIX 18

• Nota: Alguns servidores SMTP suportam senhas planas ou autenticação de LOGIN somente. Por padrão o Postfix não usa métodos de autenticação que envia senhas em texto calro (plaintext passwords) e as envia com a seguinte mensagem de erro:

#### "Authentication failed: cannot SASL authenticate to server".

 $\bullet$  Para habilitar a autenticação de senhas **plaintext**, especifique o seguinte:

/etc/postfix/main.cf:

 $s$ mtp sasl security options = noanonymous

- $\bullet$  A senha do cliente SASL Postfix é aberta antes do servidor SMTP entrar no modo chroot jail (onde você pode deixá-lo em /etc/postfix).
- Nota: Alguns servidores SMTP suportam mecanismos de autenticação que, disponíveis no cliente, podem não trabalhar na prática, ou possuir credenciais apropriadas para se autenticar ao servidor. Isto é possível através do parâmetro smtp\_sasl\_mechanism para restringir futuramente a lista de mecanismos do servidor que o cliente smtp vai considerar :

 $/etc/positix/min.cf: smtp-sasl$  mechanism filter = !gssapi, !external, static:all

- No exemplo anterior o Postx vai aceitar o uso de macanismos que requerem uma estrutura especial, tal como o Kerberos.
- O Postfix é compatível com clientes que não usam a sintaxe de resposta não padronizada " $AUTH=$  method...." na resposta ao comando EHLO.

## 1.8 Encriptação com TLS

Transport Layer Security (TLS, geralmente chamado de SSL) provê autenticação baseada em certificados e sessões criptografadas.

Uma sessão criptografada protege a informação transmitida com SMTP Mail ou com autenticação SASL.

http://www.postfix.org/TLS\_README.html

## 1.9 Controle de accessos e de RELAY

### 1.9.1 Controle de RELAY e controle de acessos

Relay control, junk mail control, and per-user policies Permite controlar o fluxo de e-mails no servidor, tentando evitar o abuso de SPAMs e grande fluxo de e-mails.

O ideal é permitir o tráfego de e-mails apenas das redes autorizadas e dos usuários cadastrados. Os controles de Relay trabalham em cima de endereços de Rede, de IPs, interfaces de Rede, domínios virtuais, alias de domínios e interfaces de proxy.

O principal objetivo é o controle de acesso de forma a evitar o grande fluxo de e-mails (junk emails).

- 1. Orientação a protocolo : Bloqueios de características do SMTP, Softwares para fazer junk emails, tráfego de Worms com implementações de clientes SMTP não padronizadas. Esse controle é pouco usado à medida que os Spammers e os criadores de Worms aprendem a ler as documentações RFC.
- 2. Orientação a Blacklist: Alguns servidores SMTP fazem o controle baseado em buscas de blacklists que relacionam sites mal congurados com Open Mail Relays, Open Web Proxies e computadores Desktop comprometidos e sob controle remoto de criminosos e Software maliciosos. A eficiência das blacklists depende de quanto completas e atualizadas elas estão.

3. Orientação a comparações. Controle baseado em listas grey (greylisting) ou consultando os endereços de remetente e destinatário, através do SPF.

Estes recursos são implementados externamente e são assuntos do item documento : SMTPD POLICY README.

A verificação de endereços de Sender/recipient é o assunto do documento : ADDRESS\_VERIFICATION\_README

## 1.9.2 Restrições que se aplicam a todo SMTP

Por cliente e por usuário:

- header checks e body checks, aplicadas aos conteúdos dos e-mails antes de entrar nas filas de entrada.
- Exigência de HELO ou EHLO antes de enviar os comandos MAIL FROM ou ETRN, podem ser causados por aplicações que enviam e-mails. O default é desabilitado.
- Desabilitar a sintaxe ilegad nos comandos MAIL FROM ou RCPT TO. Isso pode causar problemas com aplicações que enviam e-mails e com clientes de e-mails em computadores Desktop velhos demais. O padrão é estar desabilitado: "strict rfc821 envelopes  $=$ no.

Exemplos:

- 1. Disallowing RFC 822 address syntax (example: "MAIL FROM: the dude  $\langle$  dude@example.com $\rangle$ "
- 2. Disallowing addresses that are not enclosed with  $\langle$  > (example: "MAIL FROM: dude@example.com").
- Rejeitar e-mails de endereços de remetente não existentes. Esse tipo de "filtro" ajuda a acabar com os worms e malwares, mas pode causar problemas com aplicativos que enviam e-mails com endereços sem reply. Por esta razão o padrão é estar desabilitado : "smtpd\_reject\_unlisted\_sender =  $no"$
- Rejeitar e-mails de endereços destino não existentes. Isso ajuda a fila de e-mail ficar livre de mensagens do tipo undeliverable MAILER-DAEMON. É habilitado por default : "smtpd reject unlisted recipient  $=$  yes"

## 1.9.3 Restringindo o SMTP com listas de acesso restritas

Permite especificar a lista de restrição de acesso para cada estágio da conversação SMTP

 $/etc/postfix/main.cf:$  $#$  Allow connections from trusted networks only.  $smtpd$  client restrictions = permit mynetworks, reject

 $#$  Don't talk to mail systems that don't know their own hostname. # With Postfix  $\lt 2.3$ , specify reject unknown hostname. smtpd\_helo\_restrictions = reject\_unknown\_helo\_hostname

 $#$  Don't accept mail from domains that don't exist.  $smtpd$  sender restrictions = reject unknown sender domain

 $#$  Whitelisting: local clients may specify any destination. Others may not. smtpd\_recipient\_restrictions = permit\_mynetworks, reject\_unauth\_destination

 $# Block$  clients that speak too early. smtpd\_data\_restrictions = reject\_unauth\_pipelining

 $#$  Enforce mail volume quota via policy service callouts. smtpd\_end\_of\_data\_restrictions = check\_policy\_service unix:private/policy

## 1.9.4 Delayed evaluation of SMTP access restriction lists

## 1.9.5 Dangerous use of smtpd\_recipient\_restrictions

## 1.9.6 SMTP access rule testing

http://www.postfix.org/SMTPD\_ACCESS\_README.html

## 1.10 Policiamento de acessos

http://www.postfix.org/SMTPD\_POLICY\_README.html

## 1.11 Verificação de endereços

http://www.postfix.org/ADDRESS\_VERIFICATION\_README.html

## 1.12 Controle de acessos

http://www.postx.org/RESTRICTION\_CLASS\_README.html

## 1.13 ETRN

http://www.postfix.org/ETRN\_README.html

## 1.14 Postfix e UUCP

http://www.postfix.org/UUCP\_README.html

## 1.15 Análise de Logs do Postfix

Softwares para interpretar os logs do Postfix. Geralmente relacionam o número de mensagens de E/S (por usuários e totalizadas), erros, tamanho das mensagens, alertas, mensagens bloqueadas por Listas Anti-SPAM, etc.

Alguns exemplos de Softwares:

PF-Graph, pflogsumm, isoqlog, mailgraph, etc.

## 1.16 Controle de SPAM

O Postx utiliza expressões regulares, tabelas de base de dados e as listas negras do projeto MAPS para filtrar SPAM. A tabela a seguir mostra algumas das variáveis do Postfix relacionado ao SPAM.

Se uma mensagem corresponder a uma pesquisa em uma tabela e o valor de tabela for RE-JECT, a mensagem será rejeitada com uma mensagem de erro adequada. Para os hackers do Perl, eis um exemplo de expressão regular utilizada em filtros de SPAM de um site:  $\gamma^*$ friend@.\$ $\gamma$  550 Stick this in your pipe \$0

Se realmente tiver um usuário chamado "friend" em seu domínio, você poderia excluir esse usuário da mensagem amigável de erro com:

/^friend@(?!meusite.com).\*\$/ 550 Stick this in your pipe  $$0$ 

| Variável                     | Significado                                                |
|------------------------------|------------------------------------------------------------|
| header checks                | Filtros em cabeçalho                                       |
| smtpd client restrictions    | Filtros em conexões de cliente, listas negras, etc         |
| smtpd sender restrictions    | Filtros nos endereços do remetente                         |
| smtpd recipient restrictions | Filtros nos endereços do destinatário                      |
| smtpd helo required          | Exige SMTP HELO com nome de host identificado              |
| smtpd helo restrictions      | Exige pesquisa inversa de DNS                              |
| smtpd etrn restrictions      | Lista hosts com permissão para solicitar execuções de fila |

Para utilizar as listas negras do projeto MAPS, adicione o seguinte ao seu arquivo main.cf: maps  $rbl$  domains  $=$ opm.blitzed.org,

list.dsbl.org, blackholes.easynet.nl, zombie.dnsbl.sborbs.net, bl.spamcop.net, sbl.spamhaus.org rbl.maps.vix.com dul.maps.vix.com relays.mail-abuse.org  $smtpd$  client restrictions = reject maps rbl

Atenção para as modificações futuras:

warning: support for restriction "reject maps rbl" will be removed from Postfix; use "reject rbl client domain-name" instead

• Consulte estas listas antes para ver os e-mails, domínios, endereços IPs, etc, cadastrados. Há listas que rejeitam todos os e-mails originados de certas regiões e de Redes Classe C completas.

## Capítulo 2

# Postfix com Antivírus

Nos dias de hoje é comum receber uma infinidade de e-mails com vírus. Os servidores de E-Mails tem que entregar as mensagens.

Além de sua função básica, entregar mensagens, agora ele tem que tratar os e-mails, verificar o que é SPAM, o que é vírus e aplicar os filtros necessários. Clientes de Webmail, tais como o Openwebmail já estão com filtros prontos para utilizar.

Muitos tutoriais ensinam como instalar o **postfix**  $+$ **amavis**  $+$ **clamav, postfix**  $+$ **clamav,** etc.

O AMAVIS é uma interface que atua entre o servidor de E-Mails e o Antivírus. O site do projeto é http://www.amavis.org

O CLAMAV é um sistema de Antivírus para Software Livre (www.clamav.net)

O UVSCAN é um sistema de Antivírus da McAfee (www.mcafee.com)

O SOPHOS é um sistema de Antivírus e Anti-SPAM da Sophos (www.sophos.com)

Para instalar esse conjunto todo, deve-se observar os Softwares exigidos, suas versões, e obedecer todos os itens de configuração e detalhes envolvidos.

## 2.1 Instalação do Clamav

Os pacotes relacionados ao clamav para o Debian podem ser obtidos pelo comando :

\$> apt-cache search clamav clamav - antivirus scanner for Unix

clamav-base - base package for clamav, an anti-virus utility for Unix clamav-daemon - antivirus scanner daemon clamav-docs - documentation package for clamav, an anti-virus utility for Unix clamav-freshclam - downloads clamav virus databases from the Internet clamav-milter - antivirus scanner for sendmail clamav-testles - use these les to test that your Antivirus program works libclamav-dev - clam Antivirus library development files libclamav1 - virus scanner library sylpheed-claws-clamav - Clam AntiVirus plugin for Sylpheed Claws clamav-data - clamav data files clamav-getfiles - Update script for clamav clamcour - courier filter for clamay to virus scan incoming mail clamsmtp - virus-scanning SMTP proxy courier-filter-perl - purely Perl-based mail filter framework for the Courier MTA

- $\frac{1}{2}$  > apt-get install clamav
- \$> apt-get install clamav-daemon

#### CAPÍTULO 2. POSTFIX COM ANTIVÍRUS 23

• O usuário clamav e o grupo clamav deverão ser estabelecidos após a instalação dos pacotes.

O CLAMAV pode ser instalado e trabalhar nos modos:

Daemon : O daemon permanece ativo sempre e é aconselhável para conxeões permanetntes de rede.

ifup.d : Neste modo o freshclam será executado como daemon assim que a conexão de rede é inicializada. Bom utilizar em conexões Dial-UP.

cron :O freshclam é inicializado pelo cron. O controle de atualização do banco de dados é feito pelo freshclam.

manual : A chamada do freshclam não inicia automaticamente. Não recomendado pois não se tem uma atualização constante do banco de dados

Depois de instalado, um banco de dados relacionando os vírus e suas assinaturas deverá ser instalado de um mirror.

A detecção de vírus é feita pelo executável /usr/bin/clamscan

• A utilização do clamscan é simples, basta executar alguns comandos:

#### \$> clamscan /home/usuario/\*

\$> clamscan arquivo

Há um arquivo de teste para antivírus que contém 68 bytes de tamanho. Pode ser obtido do URL:

http://www.eicar.org/download/eicar.com

Faça o download deste arquivo e teste o clamscan. O conteúdo deste arquivo é :  $X5O!P\%@AP[4\PEX54(P^{\wedge})7CC]7$EICAR-STANDARD-ANTIVIRUS-TEST-FILE$H+H^*$ 

• O comando sigtool serve para manipular o banco de dados de assinaturas de vírus:

\$> sigtool -l irá mostrar todas as assinaturas de vírus no Banco de dados.

## 2.2 Exemplos de configuração

- O exemplo mostrado em /usr/share/doc/clamav/examples/clamavmon tem por finalidade monitorar servidores clamav rodando numa rede. Se houver falhas nestes servidores Clamav um alerta será emitido.
- O exemplo mostrado em /usr/share/clamav/examples/clamdmon possui traz o programa ClamdMon que vai monitorar o daemon do clamav. Um padrão de assinatura (o arquivo de teste de assinatura eicar.com) é enviado ao daemon do clamav. Se for encontrado um vírus será retornado o valor UM, caso contrário ZERO.
- O exemplo mostrado em /usr/share/clamav/example/clamdwatch faz a verificação do daemon do clamav também, só que gerenciaod pelo cron.
- O exemplo /usr/share/clamav/example/clamdpipe pode ser usado com o procmail para verificar e-mails com vírus. Se for encontrado vírus nos e-mails o cabecalho apresentará a sintaxe X-Virii-Status.

## 2.3 Configurações básicas

O pacote **clamav-base** traz as configurações básicas do **Clamav.** 

O diretório /etc/clamav traz arquivos fundamentais para o clamav e devem ser editados com muito cuidado e atenção.

## 2.3.1 Arquivo clamd.conf:

#Automatically Generated by clamav-base postinst

 $#To$  reconfigure clamd run  $#d$ pkg-reconfigure clamav-base #Please read /usr/share/doc/clamav-base/README.Debian.gz for details LocalSocket /var/run/clamav/clamd.ctl FixStaleSocket User clamav AllowSupplementaryGroups ScanMail ScanArchive ArchiveMaxRecursion 5 ArchiveMaxFiles 1000 ArchiveMaxFileSize 10M ArchiveMaxCompressionRatio 250 ReadTimeout 180 MaxThreads 12 MaxConnectionQueueLength 15 LogFile /var/log/clamav/clamav.log LogTime LogFileMaxSize 0 PidFile /var/run/clamav/clamd.pid DatabaseDirectory /var/lib/clamav SelfCheck 3600 ScanOLE2 ScanPE DetectBrokenExecutables ScanHTML ArchiveBlockMax ## ## Mail files ##  $#$  Enable internal e-mail scanner.  $#$  Default: enabled ScanMail  $#$  If an email contains URLs ClamAV can download and scan them.  $#$  WARNING: This option may open your system to a DoS attack.  $#$  Never use it on loaded servers. # Default: disabled #MailFollowURLs

### 2.3.2 Arquivo freshclam.conf

 $#$  Automatically created by the clamav-freshclam postinst  $#$  Comments will get lost when you reconfigure the clamav-freshclam package DatabaseOwner clamav UpdateLogFile /var/log/clamav/freshclam.log LogFileMaxSize 0 MaxAttempts 5  $#$  Check for new database 24 times a day Checks 24 DatabaseMirror db.local.clamav.net DatabaseMirror database.clamav.net DatabaseDirectory /var/lib/clamav/ NotifyClamd DNSDatabaseInfo current.cvd.clamav.net

## 2.4 Utilização com Postfix

A configuração é bem simples. Basta alterar o arquivo /etc/postfix/master.cf e colocar os trechos abaixo:

smtp inet  $n - n -$  smtpd -o content  $filter = chamav:clamav$  clamav unix - n n - - pipe flags=Rq user=clamav  $\arg y = \frac{\sin y}{\cos x}$  (clamav-filter.sh -f  $\frac{1}{2}$  {sender} -  $\frac{1}{2}$  [recipient}  $\#$ submission inet n - n - - smtpd  $\#$  -o smtpd\_etrn\_restrictions=reject #628 inet n - n - - qmqpd .... O script /usr/lib/postfix/clamav-filter.sh vai processar os e-mails de forma a verificar a existência de vírus: #!/bin/sh # ClamAV script; set a opcao ScanMail no clamav.conf  $\#$  by Deives Michellis "thefallen" - dmichellis@yahoo.com | thefallen@unitednerds.org  $\#$  Crie uma linha no master.cf com o formato: #clamav unix - n n - - pipe # flags=Rq user=clamav argv=/usr/libexec/postfix/clamav-filter.sh -f  $\{\text{sender}\} - \{\text{r} \}$  {recipient}  $#$  e edite a linha do SMTP assim:  $# \text{ smtp} \text{inet } n - n - - \text{ smtpd}$  $#$  -o content filter=clamav:clamav export PATH=/usr/local/sbin:/usr/sbin:/sbin:/usr/local/bin:/usr/bin:/bin:/usr/X11R6/bin:/usr/games  $#$  Config  $INSPECT$   $DIR = /var/spool/filter$ SENDMAIL="/usr/sbin/sendmail -i " MYHOSTNAME=`postconf -h myhostname`  $REPORTHOST='postconf -h$  myhostname<sup> $\cdot$ </sup>  $#$  Exit codes  $\langle$ sysexits.h $>$ EX\_TEMPFAIL=75 EX UNAVAILABLE=69 EX\_DENIED=77  $#$  Definicoes dos nomes temporarios nome\_arquivo='date  $+\%Y\%m\%d\%H\%M\%S'$ nome\_arquivo=in.\$\$.\$nome\_arquivo  $AVCMD="/usr/local/bin/clamdscan -disable-summary -stdout "$ NOTIFY\_VIRUS=yes NOTIFY\_POSTMASTER=yes viruscan() { VIRUS='\$AVCMD \$nome\_arquivo'  $S$ AIDA= $$?$ VIRUS=`echo \$VIRUS | cut -d" " -f2-` if  $\lceil$  \$SAIDA -eq 1 ]; then postlog -t postfix/virus-filter message-id=\$msgid reject: VIRUS from= $\langle$ \$from $\rangle >$  to= $\langle$  -\$rcpts $\rangle$ 2>/dev/null if  $[$  "\$NOTIFY\_VIRUS" = "yes" ]; then echo "From: Virus Scanner <mailer-daemon@\$MYHOSTNAME> Subject: AVISO: Email rejeitado: VIRUS Detectado To: \$from Seu email para (\$rcpts) com assunto (\$subj) foi rejeitado por conter virus. Virus encontrados: \$VIRUS  $"$  | \$SENDMAIL -f MAILER-DAEMON - \$from  $f<sub>1</sub>$ if  $[$  "\$NOTIFY\_POSTMASTER" = "yes"  $]$ ; then echo "From: Virus Scanner <mailer-daemon@\$MYHOSTNAME> Subject: Postmaster Copy: VIRUS Detectado To: postmaster@\$MYHOSTNAME Um email de \$from para (\$rcpts) com assunto (\$subj) foi rejeitado por conter virus.

```
" | $SENDMAIL -f MAILER-DAEMON  postmaster@$MYHOSTNAME
\mathbf fexit 0
\mathbf{f}}
#
# Clean up when done or when aborting.
#trap "rm -rf $nome_arquivo*" 0 1 2 3 15
\#\#\text{ Start processing.}#cd $INSPECT_DIR || { echo $INSPECT_DIR does not exist; exit $EX_TEMPFAIL; }
cat >$nome_arquivo || { echo Cannot save mail to file; exit $EX_TEMPFAIL; }
from=$2
if [ "$from" != "-" ]; then
shift
else
$from="=""\mathbf{f}shift ; shift
dominio=`echo $from | cut -d"@" -f2`
email='echo from | cut -d"@" -f1'
subj='head -n 200 $nome_arquivo | grep -i "^Subject:" | cut -d":" -f2- | head -n 1'
msgid='head -n 200 $nome_arquivo | grep -i "^message-id" | cut -d: -f 2- | sed 's/^ *//' | head -n 1'
saida="-f from - $@"rcpts=$@
viruscan
$SENDMAIL $saida <$nome_arquivo
exit 0
```
- Todo e-mail de infectado será enviado ao postmaster e rejeitado para entrega ao destinatário.
- É importante manter o freshclam sempre atualizado, com as listas de assinaturas atualizadas.
- Exemplo de instalação para o FreeBSD:

http://granito2.cirp.usp.br/FreeBSD2/clamav.html

• Exemplo de configurações para Linux Debian. Postfix + Clamay +  $SASL$ 

http://granito2.cirp.usp.br/Debian/clamav/

## 2.5 Clamav-milter

É uma interface entre o MTA e o antivírus Clamav. Milter pode ser denominado como Mail Filter, ou seja, Filtro de E-Mails.

Faz a verificação de vírus com o Clamav e interage com o MTA. Inicialmente projetado para o Sendmail, permite que trabalhe em ambiente de Rede que possui mais de um Sistema de Anti-Vírus. Tem suporte a tcpwrappers e pode ser administrado pelos arquivos /etc/hosts.allow e  $/etc/hosts.$ deny. A URL abaixo mostra os detalhes e cuidados para a configuração do Postfix com o Clamav-milter, utilizando o S.O. Linux Slackware.

http://wiki.linuxquestions.org/wiki/Postfix\_with\_clamav-milter

Há detalhes em permissões de arquivos e diretórios que devem ser seguidas à risca, tais como:

- \$> mkdir /var/run/clamav
- $\circ$  chown clamav: postfix /var/run/clamav
- \$> chmod 750 /var/run/clamav
- \$> mkdir /var/run/clamav/quarantine
- $\hat{\phi}$   $>$  chown clamav: clamav /var/run/clamav/quarantine
- \$> chmod 700 /var/run/clamav/quarantine
- O diretório /var/run/clamav/ armazena em arquivo o PID (Process ID) e o socket do clamav.
- O usuário postfix precisa acessar o milter socket. O primeiro passo é fazer o diretório  $\sqrt{\text{var}/\text{run}/\text{clamp}}$  ter o grupo postfix como dono. O diretório  $\sqrt{\text{var}/\text{run}/\text{clamp}}$ quarantine vai armazenar os e-mails infectados.
- Para a configuração do Postfix deve-se colocar no arquivo main.cf:

## $smtpd$  milters = unix:/var/run/clamav/clamav-milter

milter default  $\text{action} = \text{accept}$ 

A segunda linha instrui o Postfix a fazer um **bypass** (desvio) do milter, se ele falhar, ao invés de reportar um código de erro temporário. Essa linha pode ser removida depois de tudo estar trabalhando como o esperado.

## 2.6 Amavisd-new

É uma interface entre o MTA (Servidor de E-Mails) e o scanner de vírus/filtro de conteúdos. É mais complexo que a anterior, clamav-milter.

Pode trabalhar com AntiSpam, diferentes sistemas de antivírus e diferentes servidores de E-Mail. Os e-mails infectados são colocados em quarentena, ou descartados, e o postmaster é notificado. Também permite que se especifique o SpamAssassin para tratamento de SPAMS e outros filtros.

A instalação é simples:

\$> apt-get install amavisd-new-milter

O usuário amavis e o grupo amavis deverão ser estabelecidos após a instalação dos pacotes. As configurações estão no arquivo /etc/amavis/amavisd.conf e está dividida em 8 seções: Seção I: Configurações essenciais e do MTA

Secão II: Específico para cada MTA

Seção III: Logs e armazenamento de logs

Seção IV: Notificações, Rejeição/Descarte/liberação de destinatários, quarentenas, etc.

Seção V: Manipulação por usuários, por recipientes, whitelist, etc.

Seção VI: Limites de recursos

Seção VII: Interação com programas externos, antivírus, SpamAssassin, etc.

Seção VIII: Debug e tutoriais

## 2.7 Referências e Tutoriais

http://www.superphp.com.br/tutoriais/index.php?id=57

http://www.securityanalyze.com/gsoares/clamav\_postx.html

http://www.underlinux.com.br/modules.php?name=Sections&op=printpage&artid=311

http://www.nerdgroup.org/cooltrick/uvscan\_postfix.txt

http://www.linuxit.com.br/article60.html

## Capítulo 3

# Anti SPAM

SPAM é um constante na Internet. É democrático pois atinge a todos os que possuem e-mail e usam a Internet.

No URL http://www.antispam.br pode-se encontrar a história do SPAM, conhecer suas origens e curiosidades.

SPAM incomoda tanto que existe hoje diversas técnicas e Softwares, das mais diversas complexidades, empenhados em reduzir o número de SPAMs que sobrecarregam a Internet. Eliminar totalmente o SPAM é como dizer que deve ter uma lei que proíba propaganda. Totalmente impossível pensar que isso um dia pode acontecer.

A convivência com o problema é fatal e, quanto menor for o número de SPAMs recebidos pode-se ter certeza de que há muita complexidade e técnicas de programação envolvidos.

Há muitas técnicas de filtragem de E-mails : por conteúdo, filtros de cabeçalhos, de remetentes, etc.

Amplas estruturas de Redes de Dados podem ser comprometidas pela existência de um Vírus na rede fazendo SPAM. É comum ouvir isso.

## 3.1 Filtragem de E-Mails

A filtragem é feita no nível de servidor e no nível de usuário. Alguns dos principais filtros são: Filtros Bayesianos, filtros por cabeçalho, filtros por regras sintáticas, filtros por listas e filtro de vírus.

#### 3.1.1 Filtros por cabeçalho:

- Examinam as informações do cabeçalho das mensagens e aplicam regras inseridas no Servidor de E-Mails. Este tipo de filtro é implementado diretamente no MTA (Mail Transport Agent). As informações verificadas por este tipo de filtro são:
- Listas externas: São listas que possuem endereços de servidores cadastrados. Se o servidor que está enviando uma mensagem estiver nessa lista a mensagem será recusada. Essas listas são chamadas de Open Relay Databases. São compostas de servidores que permitem o envio de mensagens com qualquer endereço de origem e a partir de qualquer lugar/rede. Servidores mail configurados permitem isso.

Faça os testes de Open Relay através do URL : http://www.abuse.net/relay.html

- Lista externa de acesso: é uma lista onde os usuários podem inserir ou remover um endereço de servidor.
- Checagem do endereço IP do emissor: é feita a verificação de DNS reverso e direto, ou seja, se existe um nome para o endereço IP do servidor que está enviando a mensagem. O

nome deverá ser um servidor de E-Mails cadastrado como tal na rede do proprietário. Diz-se que deve ser um SMTP com MX oficial da empresa.

- A seguir são mostradas 6 listas de consultas externas, uma lista interna e algumas regras presentes no Postx:
- 1. Permitir e-mails enviados a partir de máquinas da própria rede
- 2. Verificar lista interna de servidores aceitos
- 3. Verificar lista interna de servidores rejeitados
- 4. Verificar listas externas
- 5. Verificar se o domínio do servidor existe
- 6. Verificar se o cabeçalho está bem composto, de acordo com a norma
- 7. Verificar se existe o login do emissor
- 8. Verificar se existe um nome para o endereço IP do servidor emissor.
- Cada usuário pode escolher entre dois níveis de filtragem: nível alto e nível baixo. O nível alto só aceita mensagens que passaram por todos os testes executados pelo MTA, citados acima. O nível baixo aceita mensagens enviadas, vericando somente as regras de 1 a 4 .

## 3.1.2 Filtros de Vírus

• São filtros que recebem o E-mail do MTA e chamam um Anti-vírus para verificar se existe vírus naquele e-mail. Se todos os arquivos anexos da mensagem não possuirem vírus, o filtro retorna a mensagem ao MTA para que ela possa ser entregue ao usuário. Ultimamente as mensagens de e-mails trazem links indicando onde pegar arquivos executáveis, screensavers, etc, o que pode conter vírus, spyware, spybots, trojans, malwares, etc.

## 3.2 Filtros por regras estáticas

• São filtros que verificam se determinado **E-mail** pertence a uma regra sintática pré-definida. Esses filtros podem analisar tanto o cabeçalho quanto o corpo da mensagem. Um grande problema desse filtro é que o usuário tem que inserir cada regra manualmente. Esse filtro não tem precisão, uma regra sintática pode bloquear e-mails legítimos. Por exemplo, o usuário cria uma regra que bloqueia todos os e-mails que contiverem a palavra "sexo" e vierem de algum endereço  $\ast$ ru . E-Mails vindos da Rússia e que contenham a palavra sexo não serão repassados aos usuários finais.

## 3.3 Filtros Bayesianos

- Classificam as mensagens através da análise de seu conteúdo. O conteúdo da mensagem é comparado com duas bases de dados que armazenam palavras consideradas boas (goodlist) e ruins (spamlist). O somatório dos pesos dessas palavras ponderado pela taxa de controle indica a classificação do E-Mail
- O peso das palavras é atribuído durante o treinamento do filtro. Cada vez que o filtro é treinado o peso de cada palavra é modificado considerando o seu peso atual e o número de vezes que a palavra apareceu no treinamento (a frequência da palavra).
- A taxa de compressão é congurada pelo usuário e indica o percentual que a mensagem precisa atingir para ser classificada como SPAM.
- $\bullet$  Para uma taxa de controle de 50% a mensagem será classificada como spam se o somatório dos pesos das palavras da base ruim for maior do que o somatório dos pesos da base boa.
- O Bayesian Mail Filter é um filtro individual instalado opcionalmente na conta de cada usuário. Cada usuário cria sua base de dados com palavras boas e ruins. Deve-se efutuar um treinamento prévio deste filtro. A performance varia de acordo com a implementação. Para funcionar corretamente :
- 1. O filtro precisa de exemplos de SPAM e de não SPAM, e precisa de mensagens recentes (filtros probabilísticos deven constantemente – ou periodicamente – treinados
- 2. Usar a base de dados de outra pesso pod enão funcionar muito bem: se o conteúdo das mensagens for diferente a idéia do filtro não tem muita relevância.
- 3. As mensagens devem ser do mesmo período.

#### Algumas das implementações que utilizam este modelo de filtro são:

- Bayesian Mail Filter: Projetado para ser pequeno, rápido e mais versátil do que outros filtros bayesianos.
- Bogofilter: Desenvolvido para ser rápido. Em geral muito utilizado por servidores que processam grandes quantidades de e-mails.
- Quick Spam Filter: Filtro Bayesiano pequeno e rápido.
- SpamAssassin: Filtro que utiliza uma vasta gama de testes de heurísticas para determinar quando uma mensagem é spam. As mensagens que receberem uma "nota" menor do que um certo índice são classificados como spam.
- Comparado aos outros filtros, o filtro SpamAssassin é computacionalmente muito pesado, consome muitos recursos de máquinas.

## Recomendações para evitar SPAM: http://www.dcc.unicamp.br/~jeronimo/spam.pt\_BR.html Destacar métodos para evitar SPAM

Filtros, listas de bloqueio e configurações com Postfix.

O artigo (http://www.linorg.cirp.usp.br/SSI/SSI2004/Artigos/Art017\_ssi04.pdf) dá uma boa descrição do greylist e de outras técnicas para evitar SPAM.

Mais referências sobre SPAM:

http://www.benzedrine.cx/relaydb.html

http://spamlinks.net/filter-bl.htm

## 3.4 Greylist

- $\bullet$  É uma modalidade de filtro que não utiliza nenhuma heurística ou outro método de análise estatística.
- Esse método de bloqueio de spam se baseia no comportamento do servidor que está enviando a mensagem ao invés do conteúdo da mensagem. O nome "lista grey" vem de uma mistura entre lista branca e preta com manutenção automática.
- O Software Postgrey é dedicado a eliminar SPAMS através da criação e manutenção de listas de Servidores SMTP armazenados em listas WHITE, GREY e BLACK.

### CAPÍTULO 3. ANTI SPAM 32

- Seu funcionamento enquadra-se no meio termo entre o whitelisting (endereços de onde se aceita incondicionalmente as mensagens) e blacklisting (endereços de onde devem ser rejeitadas as mensagens). O que é feito é uma postergação da entrega da mensagem, usando o próprio protocolo SMTP.
- Quando uma caixa postal recebe uma nova mensagem de um contato desconhecido (IP não listado nas tabelas do sistema), a mensagem é temporariamente rejeitada com uma mensagem "tente novamente mais tarde" (isto ocorre na camada STMP e é transparente para o usuário final).
- $\bullet$  É armazenado em um **banco de dados** um conjunto de informações suficientes para identificar unicamente cada mensagem.
- Em um curto intervalo de tempo, servidores de STMP, que aderem corretamente aos padrões do protocolo, farão uma nova tentativa de envio. Ao reenviar, o sistema encontrará as informações da mensagem na base de dados, liberando sua entrega.
- O protocolo SMTP é considerado como protocolo de transporte não-conável, portanto, a possibilidade de falhas temporárias estão embutidas no núcleo do protocolo (RFC 821).
- Todo agente de transferência de mensagens (MTA) bem implementado promove tentativas de entrega de uma mensagem que tenha obtido um código de falha temporária. Isso geralmente ocorre, por exemplo, quando a fila de um servidor destino está muito longa para ser processada, ou o servidor tem uma carga muito alta (de operações de I/O). É neste aspecto que o greylisting é bem sucedido.
- Para ser rentável, um spammer utiliza um MTA desenvolvido para desconsiderar mensagens de erro no destino. Por exemplo, servidores recebem uma carga de mensagens que devem ser entregues a usuários gerados a partir de uma lista de nomes. Processar cada mensagem com falha geraria custo para o spammer, consumiria largura de banda no sentido oposto (de volta para ele).
- É mais rentável desprezar quaisquer mensagens de erro. Além disso, trocam constantemente de IP de origem, buscando burlar as blacklists. A não ser que estejam usando um MTA compatível com a especificação, não deverão fazer uma nova tentativa de entrega.
- O funcionamento do greylist é bastante simples e baseia-se em triplas contendo as seguintes informações:
- 1. endereço IP do servidor de e-mail que está enviando a mensagem
- 2. endereço do emissor de e-mail
- 3. endereço do receptor de e-mail
- Depois que o servidor de e-mail tenta enviar a mensagem é atribuído um tempo (em geral 30 minutos). Após esse tempo as mensagens são aceitas pelo servidor de destino. Então é gerada uma nova tripla contendo o endereço do servidor que enviou a mensagem e um tempo de 36 dias. Durante esses 36 dias o servidor poderá enviar mensagens sem ser barrado. Esse tempo é atribuído para que não haja um estouro da base de dados que armazena essa triplas. No caso de envio de uma nova mensagem esse tempo de 36 dias é renovado.

Referências sobre o greylisting:

http://www.comp.ufla.br/laboratorios/grevlist.php

## 3.4.1 Instalação do Postgrey

No Linux Debian a instalação é bem simples: \$> apt-get install postgrey

## 3.4.2 Configurações e utilização com o MTA Postfix

Deve-se editar o arquivo de configuração do Postfix, /etc/postfix/main.cf, e acrescentar o item destacado:

 $smtpd$  recipient restrictions  $=$ permit\_mynetworks, permit sasl authenticated, reject unknown recipient domain, reject unauth pipelining, reject\_unauth\_destination, check\_policy\_service inet:127.0.0.1:60000, check\_policy\_service unix:private/policy-spf

## A porta de conexão é 60000 e apenas para o host local (IP 127.0.0.1)

No script /etc/init.d/postgrey há mais detalhes do controle de inicialização do postgrey. Pode-se também criar listas que vão liberar (whitelist) automaticamente e-mails de certos clientes e domínios.

• Os arquivos estão no diretório /etc/postgrey:

#### whitelist recipients:

 $#$  postgrey whitelist for mail recipients  $#$  put this file in /etc/postgrey or specify its path # with -whitelist-recipients=xxx no arquivo /etc/init.d/postgrey postmaster@ abuse@

#### whitelist clients :

 $#$  postgrey whitelist for mail client hostnames

#  $\#$  put this file in /etc/postgrey or specify its path # with -whitelist-clients=xxx no arquivo /etc/init.d/postgrey  $#$  Debian-specific additions gluck.debian.org haydn.debian.org klecker.debian.org master.debian.org merkel.debian.org murphy.debian.org newmurphy.debian.org newraff.debian.org spohr.debian.org  $#$  greylisting.org: Southwest Airlines (unique sender, no retry) southwest.com # greylisting.org: Yahoo Groups servers (no retry) scd.yahoo.com  $#$  greylisting.org: isp.belgacom.be (wierd retry pattern) isp.belgacom.be # greylisting.org: Ameritrade (no retry) ameritradeinfo.com  $#$  greylisting.org: Amazon.com (unique sender with letters) amazon.com  $# 2004-05-20$ : Linux kernel mailing-list (unique sender with letters) vger.kernel.org  $\# 2004-06-02$ : karger.ch, no retry karger.ch

## CAPÍTULO 3. ANTI SPAM 34

```
server-x001.hostpoint.ch
\# 2004-06-09: roche.com (no retry)
gw.bas.roche.com
\# 2004-06-09: newsletter (no retry)
mail.hhlaw.com
# 2004-06-09: no retry (reported by Ralph Hildebrandt)
prd051.appliedbiosystems.com
\# 2004-06-17: swissre.com (no retry)
swissre.com
\# 2004-06-17: dowjones.com newsletter (unique sender with letters)
returns.dowjones.com
# 2004-06-18: switch.ch (works but personnel is confused by the error)
domin.switch.ch
# 2004-06-23: accor-hotels.com (slow: 6 hours)
accor-hotels.com
# 2004-06-29: rr.com (no retry, reported by Duncan Hill)
/^{\sim}ms-smtp.*\.rr\.com$/
# 2004-06-29: cox.net (no retry, reported by Duncan Hill)
\alpha<sup>*</sup>mta.*\.cox\.net$
\# 2004-06-29: motorola.com (no retry)
mot.com
\# 2004-07-01: nic.fr (address verification, reported by Arnaud Launay)
nic.fr
# 2004-07-01: verizon.net (address verification, reported by Bill Moran and Eric)
\sqrt{\csc(d+pub)}.verizon\.net$/
\# 2004-07-02: cs.columbia.edu (no retry)
cs.columbia.edu
\# 2004-07-02: papersinvited.com (no retry)
66.216.126.174
\# 2004-07-02: telekom.de (slow: 6 hours)
\langle \hat{\ } mail\langle d+\rangle.telekom\langle d\hat{\ }.de$
# 2004-07-04: tiscali.dk (slow: 12 hours, reported by Klaus Alexander Seistrup)
\sqrt{\text{smtp}}\d+ \lambda.tiscali\lambda.dk$/
\# 2004-07-04: freshmeat.net (address verification)
freshmeat.net
# 2004-07-11: zd-swx.com (unique sender with letters, reported by Bill Landry)
zd-swx.com
\# 2004-07-11: lockergnome.wc09.net (unique sender with letters, reported by Bill Landry)
lockergnome.wc09.net
# 2004-07-19: mxlogic.net (no retry, reported by Eric)
p01m168.mxlogic.net
p02m169.mxlogic.net
# 2004-09-08: intel.com (pool on different subnets)
/^{\text{cm}\d+}\infty\# 2004-09-17: cox-internet.com (no retry, reported by Rod Roark)
/^6fe\d+ \cdotscox-internet\ldotscom$
\# 2004-10-11: logismata.ch (no retry)
logismata.ch
# 2004-11-25: brief.cw.reum.de (no retry, reported by Manuel Oetiker)
brief.cw.reum.de
\# 2004-12-03: ingeno.ch (no retry)
qmail.ingeno.ch
# 2004-12-06: rein.ch (no retry)
mail1.thurweb.ch
\# 2005-01-26: tu-ilmenau.de (no retry)
piggy.rz.tu-ilmenau.de
```
CAPÍTULO 3. ANTI SPAM 35

O seguinte artigo mostra as configurações de filtros para controle de Spam e Vírus. São utilizados Filtros Bayesianos, Sistema Antivírus Clamav, Controle com Greylist e Servidor MTA Postfix.

Os resultados são analisados de acordo com os seguintes itens: Filtro aplicado Número de mensagens recebidas Número de mensagens com Falso Positivo Número de mensagens com Falso Negativo Índice de acerto Mensagens recebidas Mensagens entregues Mensagens bloqueadas

http://www.linorg.cirp.usp.br/SSI/SSI2004/Artigos/Art017\_ssi04.pdf

## 3.5 Servidores de E-Mails com o SpamAssassin, Postgrey e Postfix

Exemplos de instalação:

QUARTZO.CIRP.USP.BR Sistema Operacional : FreeBSD

SMTP - Sendmail Anti-SPAM : SpamAssassin Antivírus: McAfee Resultados de Bloqueios de SPAM e Vírus : /var/virusmails/ WEB: http://143.107.200.45/Virus/ Aplicativo para relatório de tráfego de E-Mails : ISOQLOG

#### GLETE.EERP.USP.BR Sistema Operacional : FreeBSD 6.2

SMTP - Postfix Anti-SPAM: SpamAssassin e Greylist POSTGREY Antivírus : Clamav Resultados de Bloqueios de SPAM e Vírus : /var/virusmails/ Aplicativo para relatório de tráfego de E-Mails : PFLOGSUMM

Instalação e configuração do SpamAssassin Recomendações, regras, etc: http://spamassassin.apache.org

## Greylist com SPAMD implementado no CIRP e FFCLRP:

- 1. http://granito2.cirp.usp.br/greylist/
- 2. http://143.107.138.130/spamd/

## Anti-SPAM com POSTGREY:

- 1. http://www.security.usp.br/palestras/Greylisting\_esecom.pdf
- 2. http://www.antispam.br/admin/greylisting/

Exemplos práticos de configuração de servidor de E-Mails com Postfix, Antivírus e Antispam:

- 1. http://granito2.cirp.usp.br/Antispam.Configs.html
- 2. http://semente.taurinus.org/fazenda/ConfigurandoPostfix

## 3.6 SPF - Sender Policy Framework

SPF é uma tecnologia para combater a falsificação de endereços de retorno dos emails (returnpath).

O mecanismo permite:

- ao administrador de um domínio: denir e publicar uma política SPF, onde são designados os endereços das máquinas autorizadas a enviar mensagens em nome deste domínio; e
- ao administrador de um serviço de e-mail: estabelecer critérios de aceitação de mensagens em função da checagem das políticas SPF publicadas para cada domínio.

O processo de publicação de uma política SPF é independente da implantação de checagem de SPF por parte do MTA, estes podem ou não ser feitos em conjunto.

Mais detalhes: http://www.antispam.br/admin/spf

## Capítulo 4

# POP, IMAP e WEBMAIL

Todo servidor de E-Mails deve disponibilizar serviços para que os clientes possam usar seus E-Mails.

Os protocolos POP3 e IMAP são responsáveis pelo transporte de mensagens recebidas do servidor de e-mail para o cliente de e-mail do usuário. O protocolo POP3 é mais antigo e mais simples, mas é mais popular e praticamente todos os programas clientes de e-mail o suportam. O protocolo IMAP é mais novo e possui mais funções que o POP3, no entanto nem todos os programas clientes de e-mail o suportam.

O suporte a estes protocolos não é feito pelo **Postfix**, mas sim por outros servidores.

#### 4.0.1 Instalação

Para implementar um servidor POP/IMAP é necessário somente que um servidor de e-mail esteja instalado e configurado.

Será necessário também que o serviço inetd (ou xinetd) esteja ativo.

Instale os pacotes uw-imapd e qpopper:

\$> apt-get install uw-imapd qpopper

Podem ser instalados outros pacotes de POP e IMAP. Os mais comuns são: POP:

\$> apt-cache seach pop

ipopd - POP2 and POP3 servers from UW ipopd-ssl - POP2 and POP3 servers from UW

qpopper - Enhanced Post Office Protocol server (POP3).

qpopper-drac - Qpopper with DRAC Support

popa3d - A tiny POP3 daemon, designed with security as the primary goal

cyrus-pop3d - CMU Cyrus mail system (POP3 support)

courier-pop - POP3 daemon with PAM and Maildir support

courier-pop-ssl - POP3 daemon with SSL, PAM and Maildir support

## IMAP:

#### \$> apt-cache search imapd

cyrus-common - CMU Cyrus mail system (common files) cyrus-imapd - CMU Cyrus mail system (IMAP support) teapop - Powerful and flexible RFC-compliant POP3 server teapop-mysql - Powerful and flexible RFC-compliant POP3 server teapop-pgsql - Powerful and flexible RFC-compliant POP3 server uw-imapd - remote mail folder access server uw-imapd-ssl - remote mail folder access server

Para configurar uma conta POP não é necessária mais nenhuma configuração: ela usa as contas de usuários do sistema, ou as contas criadas pelo administrador IMAP.

## 4.1 Testando a Configuração

Para testar a configuração do **IMAP**, será necessário configurar um cliente de e-mail localizado em alguma máquina de sua rede para buscar suas mensagens no servidor. Mande algumas mensagens para um usuário e depois tente recuperar as mensagens deste usuário através do cliente de e-mail. Caso não seja possível recuperar essas mensagens verifique os arquivos de registro /var/log/messages e /var/log/maillog em busca de mensagens de erro.

O teste de funcionamento da configuração do **POP** pode ser feito da mesma forma: configure um cliente de e-mail para que ele busque as mensagens de uma conta POP; envie uma mensagem para esta conta e depois tente recuperá-la. Caso não funcione, verique se a senha foi digitada corretamente e se a configuração do cliente de e-mail está correta.

Outro teste da configuração do **POP** também é simples, e pode ser feito no próprio servidor:  $\text{\$}>$  telnet localhost 110

#### Como o IMAP trabalha com a porta 143, faça o seguinte:

\$> telnet localhost 143

Se não obter as mensagens:

Trying 127.0.0.1...

Connected to localhost.

Escape character is  $'$ <sup>'</sup>.

Os serviços não estão funcionando corretamente e as configurações devem ser verificadas.

Consulte o arquivo /etc/services para ver em quais portas estes serviços devem trabalhar:

 $\gamma >$  grep imap /etc/services

 $\$ > grep pop /etc/services

Use o programa nmap também para fazer os testes :

\$> nmap localhost

Starting nmap V. 2.54BETA31 ( www.insecure.org/nmap/ )

Interesting ports on localhost (127.0.0.1):

(The 1538 ports scanned but not shown below are in state: closed)

Port State Service

9/tcp open discard

13/tcp open daytime

21/tcp open ftp

22/tcp open ssh

25/tcp open smtp

37/tcp open time

53/tcp open domain

80/tcp open http

110/tcp open pop-3

111/tcp open sunrpc

113/tcp open auth

143/tcp open imap2

Pode-se usar também os comandos netstat ou lsof para verificar as portas TCP/UDP que estão sendo usadas no momento, da seguinte maneira:

 $\$ > lsof -n -i -P

\$> netstat -natp

## 4.2 Configuração do Webmail

A instalação do Webmail é bastante simples. O Squirrelmail já faz parte dos pacotes das distribuições Debian. Pode-se instalar outro Webmail, tal como o Openwebmail ou o IMP Horde.

O Squirrelmail é baseado em linguagem PHP. Instale os dois pacotes da seguinte forma: \$> apt-get install php5 squirrelmail

Configure o Squirremail da seguinte maneira:

\$> /etc/squirrelmail.conf.pl

Estabeleça os nomes do Domínio, do SMTP, do IMAP e suas respectivas portas de conexão. Como descrito anteriormente, foi instalado o IMAP uw-imapd.

Configure a linguagem padrão ( $pt$  BR), as figuras que devem aparecer na tela inicial (logotipo), nome do servidor, etc.

Personalize as configurações e, consulte sempre o site do **Squirrelmail** para conhecer outros recursos que podem ser implementados, tais como troca de senhas, domínios virtuais, utilização com Banco de dados, etc.

Instale o servidor WEB Apache: \$> apt-get install apache

Se preferir o Openwebmail, que depende do Perl e não está nos pacotes distribuídos pelo Debian Linux, versão stable, será necessário obter os fontes a partir do site (http://www.openwebmail.org). Este pacote está disponível para a distribuição testing do Debian Linux:

http://packages.debian.org/testing/web/openwebmail

\* Depois de instalado o Squirrelmail, usando um Browser acesse o seguinte URL:

http://servidor.com.br/squirrelmail

\* Se necessário, confira as configurações de seu servidor Apache. Verifique se os módulos necessários para o PHP4 funcionar estão presentes no arquivo httpd.conf.

\$> grep php /etc/apache/conf/httpd.conf

A resposta deve ser linhas com algo do tipo:

LoadModule php5\_module /usr/lib/apache/1.3/libphp5.so

DirectoryIndex login.php index.html index.php index.htm index.shtml index.cgi  $\#AddType$  application/x-httpd-php5 .php5

 $#AddType application/x-httpd-.php5-source. phys$ 

 $\#\text{AddType application}/\text{x}\text{-httpd-php.}$ 

 $#AddType application/x-httpd-php-source. phys$ 

\* Se não houver estas linhas, elas terão que ser adicionadas no httpd.conf e o servidor Apache deve ser reinicalizado.

\* Observe os PATHS dos arquivos que tem que ser carregados por LoadModule.

Faca um teste para ver se o PHP5 está funcionando. Crie um script em PHP (teste.php) com o seguinte conteúdo:

 $\lt?$ phpinfo();  $?$ 

Salve-o no /var/www/

Aponte o Browser para o script da seguinte maneira:

http://servidor.com.br/teste.php

O resultado deve ser uma página bem extensa mostrando todas as configurações do PHP instalado.

Caso seja mostrado apenas o conteúdo do script teste.php, ou se for pedido para especificar o lugar onde salvar o arquivo, verifique as configurações do PHP5 e do servidor Apache. Alguma configuração no Apache não está correta.

A cada modificação nas configurações do servidor **Apache**, lembre-se de reiniciá-lo com o comando:

\$> /etc/init.d/apache restart

\* Caso não consiga ter resposta do servidor verifique se o Postfix, inetd (ou xinetd), popd, imapd e Apache estão ativos.

Lembre-se de habilitar os serviços popd e imapd no TCP WRAPPER, nos arquivos /etc/hosts.allow e /etc/hosts.deny.

Veja os detalhes de como isso deve ser feito, verifique as sintaxes necessárias, etc.

Para acompanhar a evolução das mensagens de **log**, verifique constantemente os arquivos de log, mais especificamente os arquivos /var/log/auth.log, /var/log/messages, /var/log/syslog, /var/log/apache/access.log e error.log, /var/log/mail/.

Use os comandos :

\$> tail -f /var/log/mail/mail.log  $\frac{1}{2}$  tail -f /var/log/mail/mail.err \$> tail -f /var/log/mail/mail.info  $\$  tail -f /var/log/mail/mail.warn

Faça o mesmo para os outros arquivos de log. Veja os logs do servidor Apache e consulte as mensagens de erro. Elas servem para lhe orientar melhor na busca de problemas de conguração.